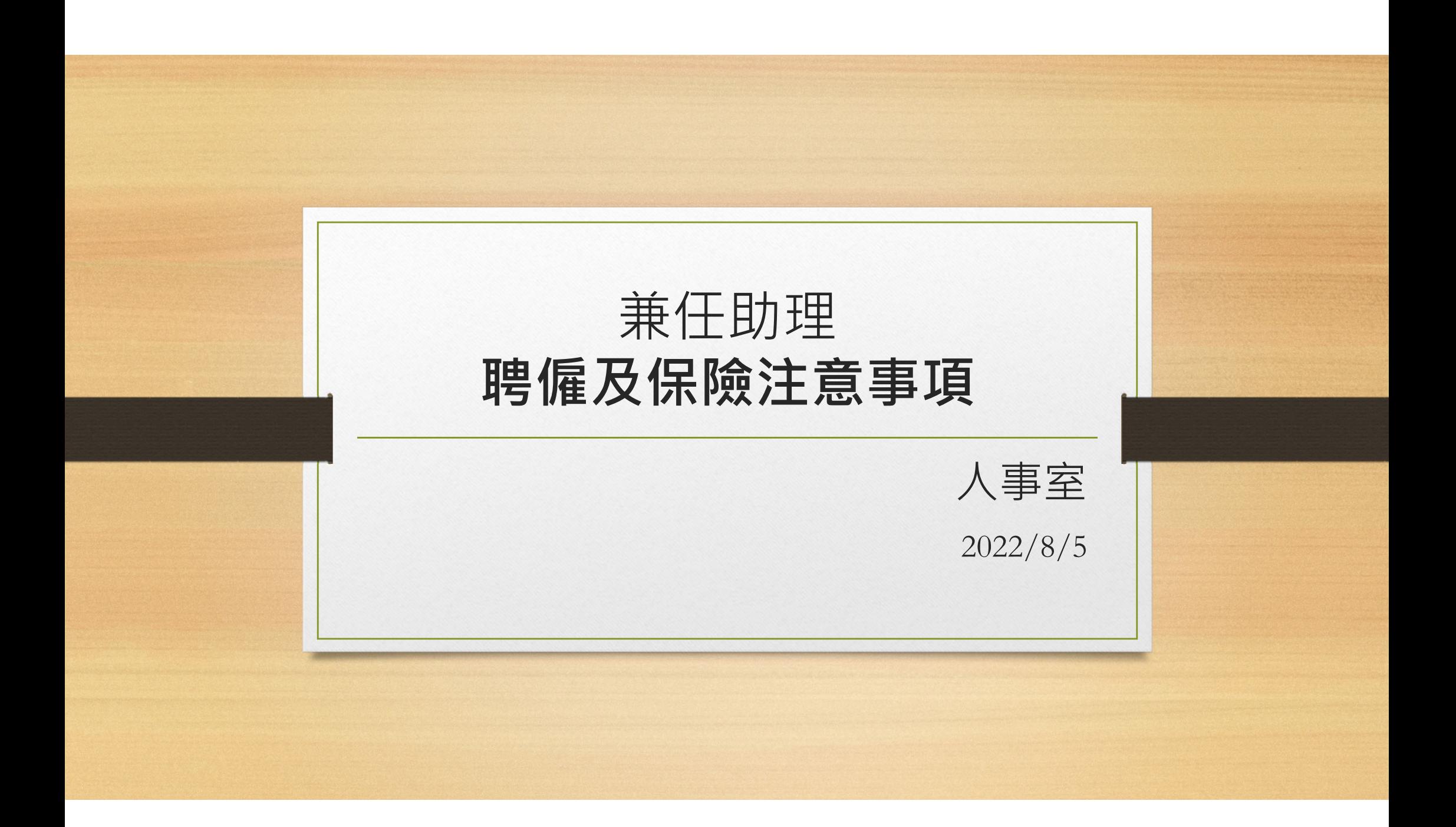

### 聘僱型態&保險認識

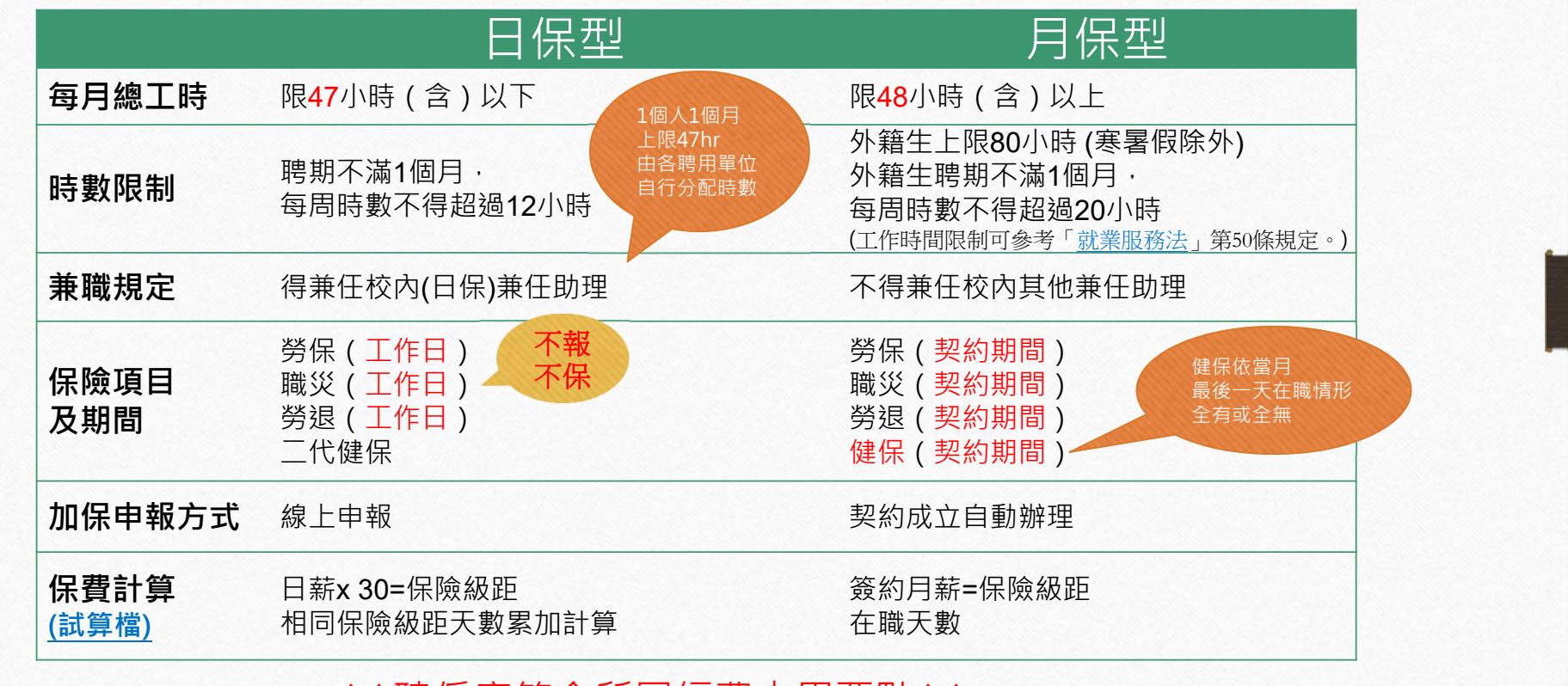

※ 聘僱應符合所屬經費支用要點 ※

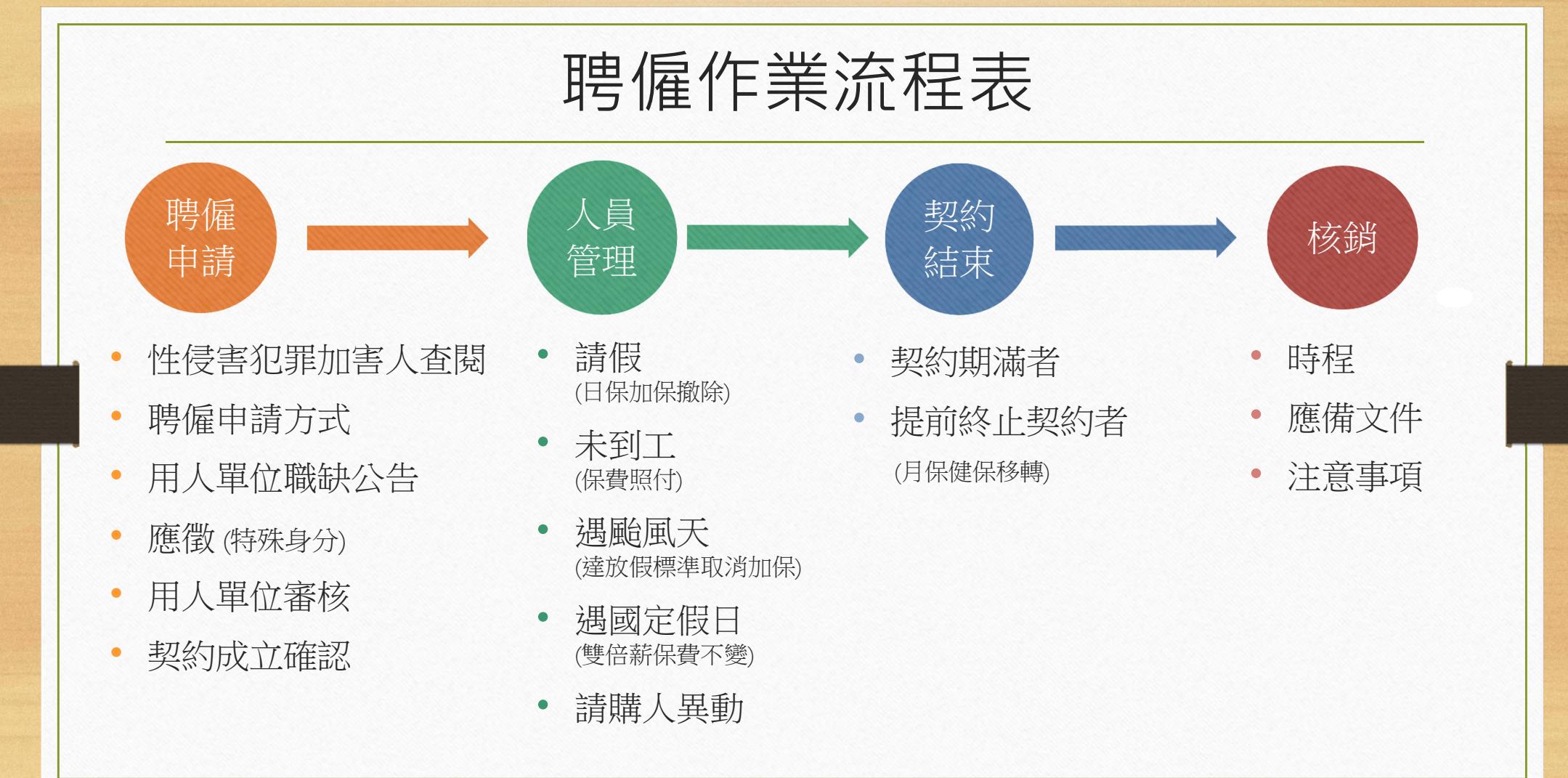

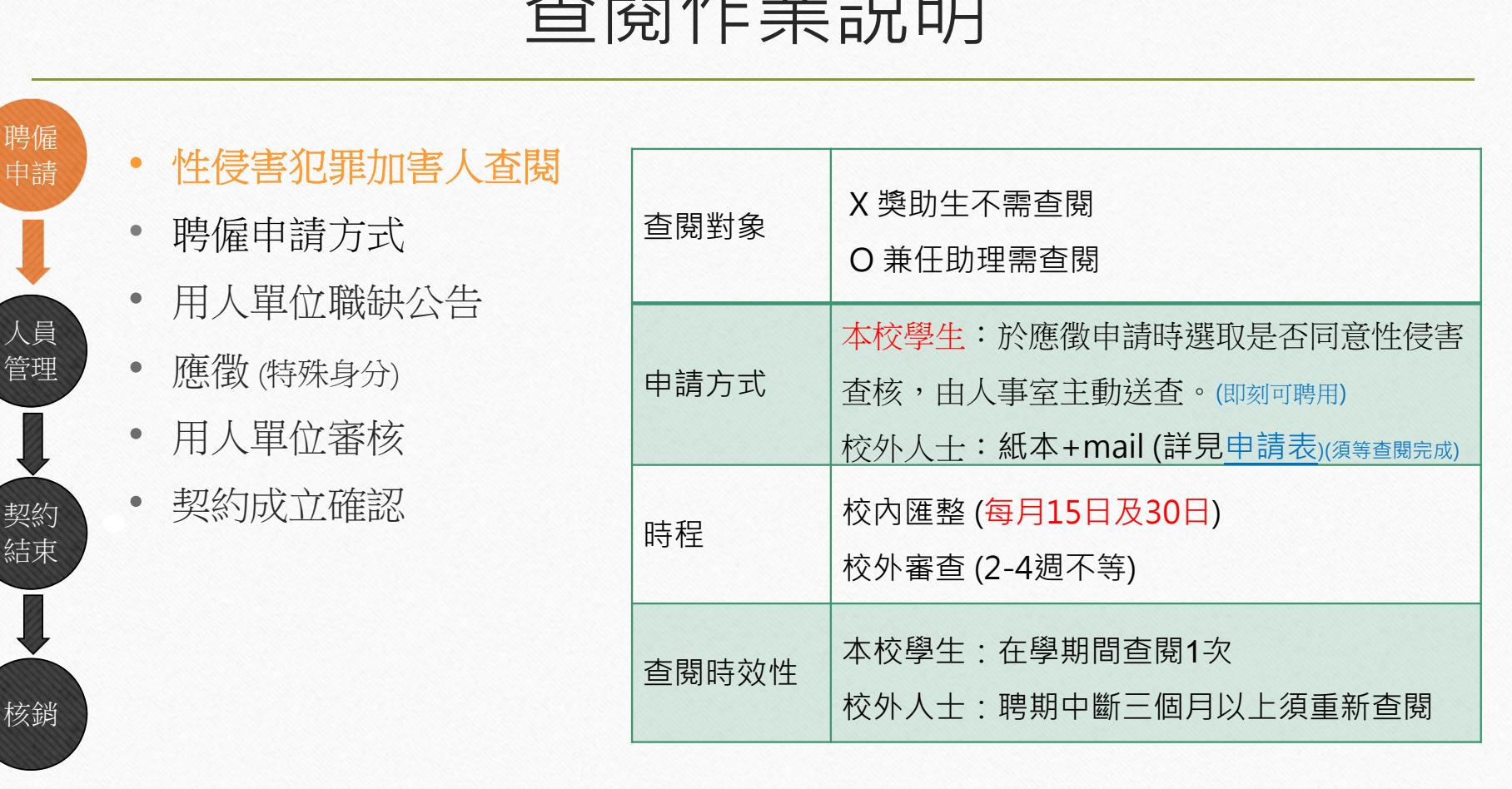

查閱作業說明

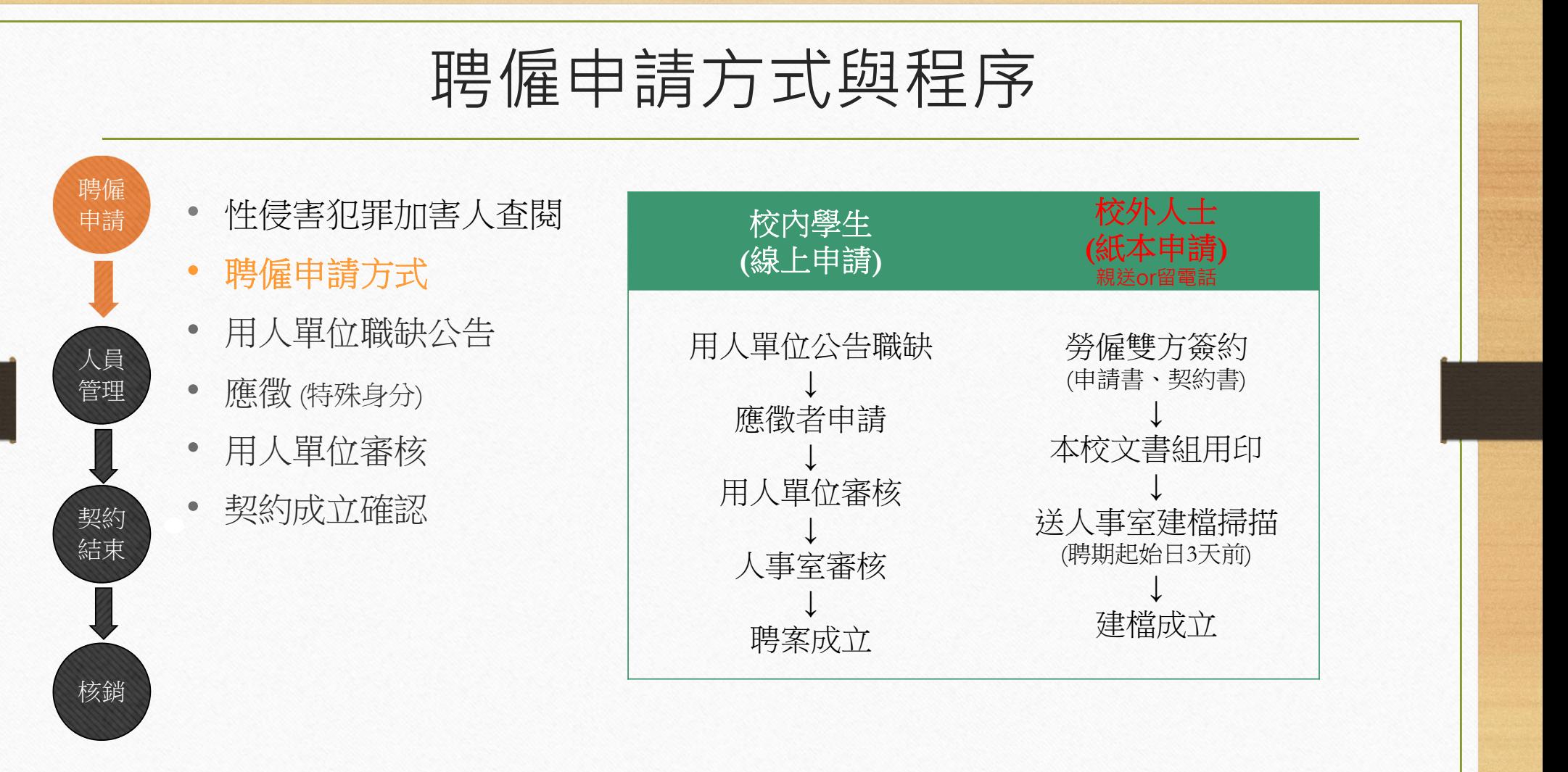

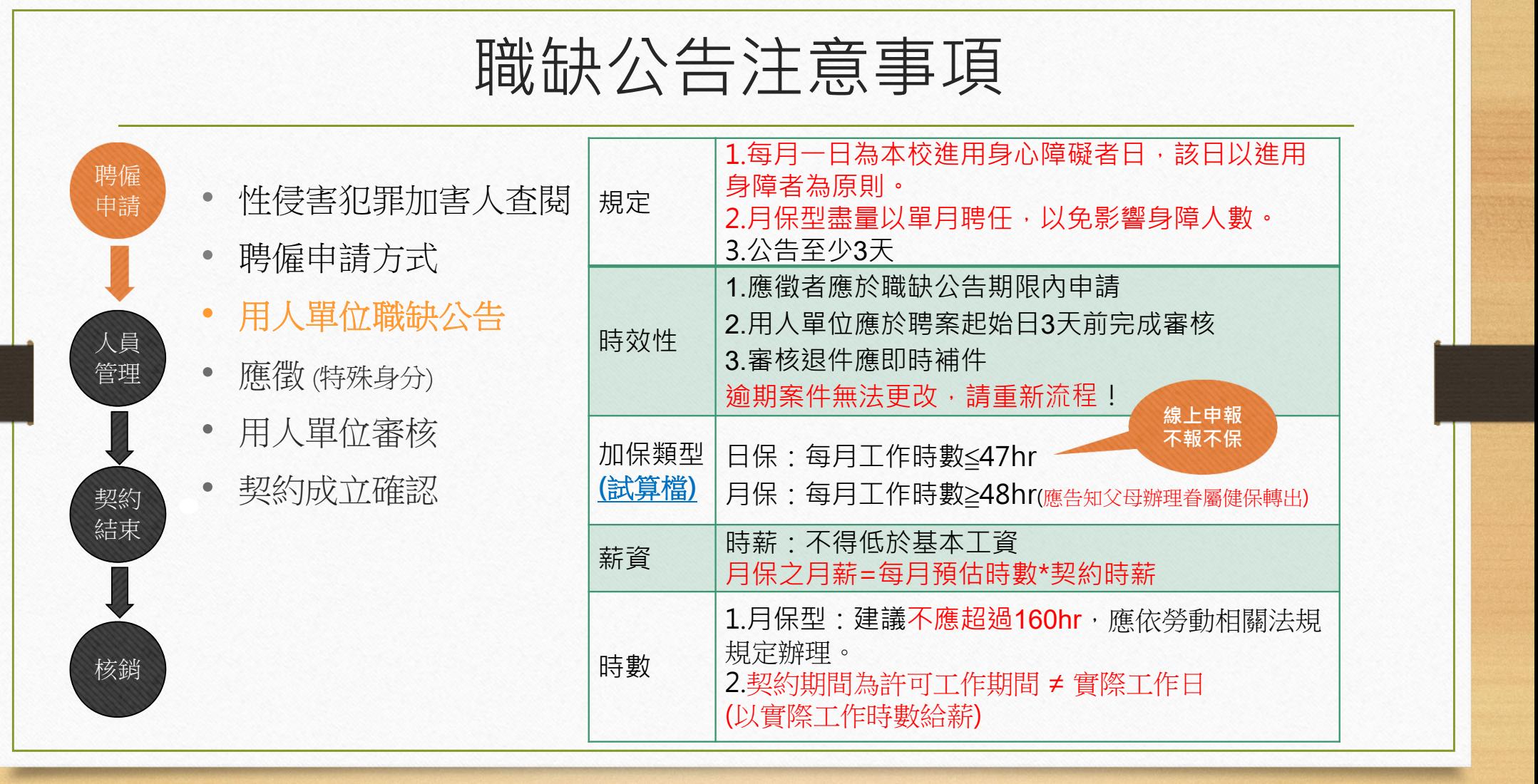

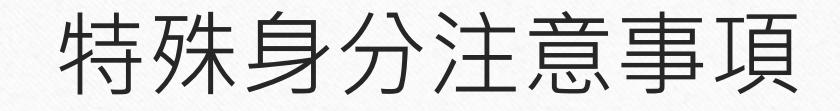

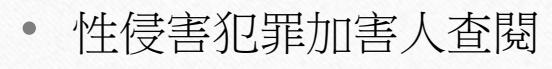

•聘僱申請方式

人員 管理

聘僱 申請

> 契約 結束

核銷

- •用人單位職缺公告
- •應徵者 **(**特殊身分**)**
- •用人單位審核
- •契約成立確認

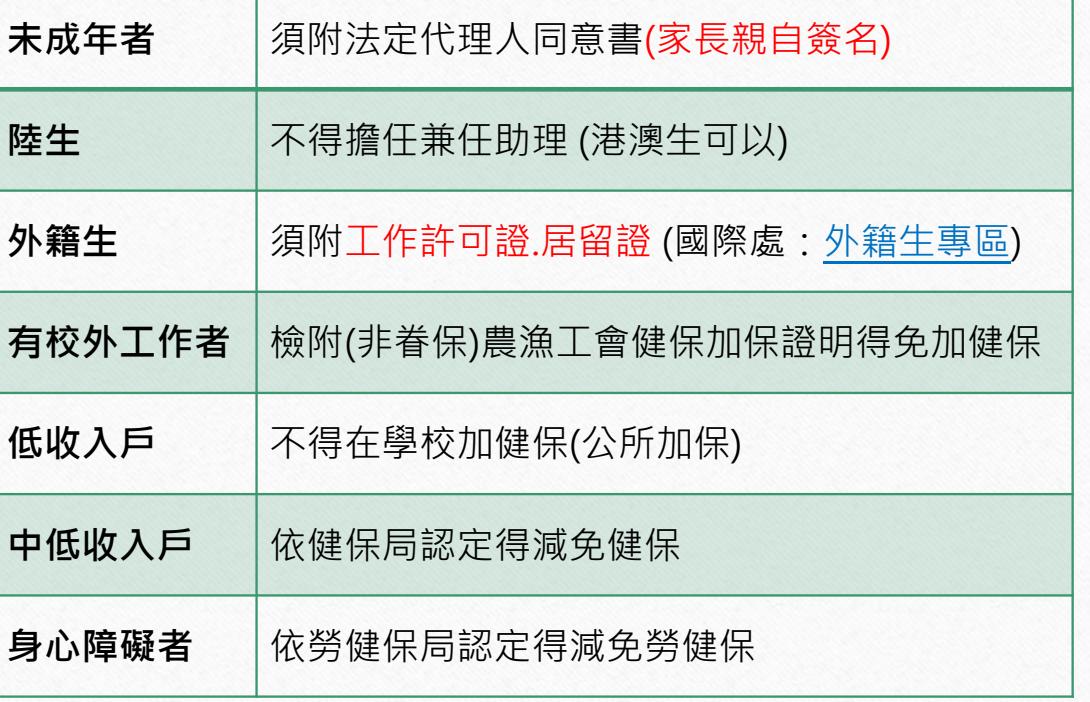

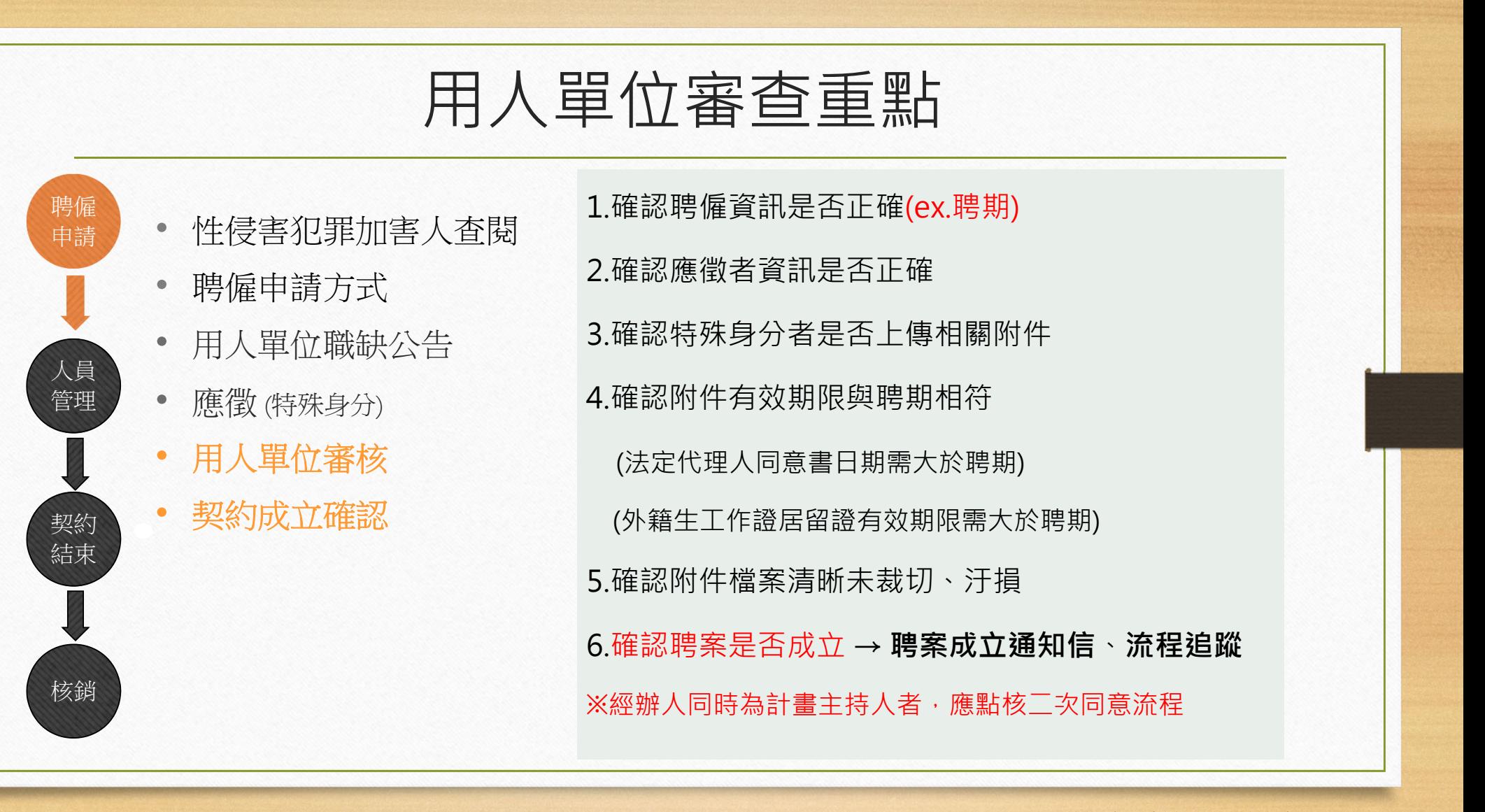

# 日保型兼任助理線上加保說明

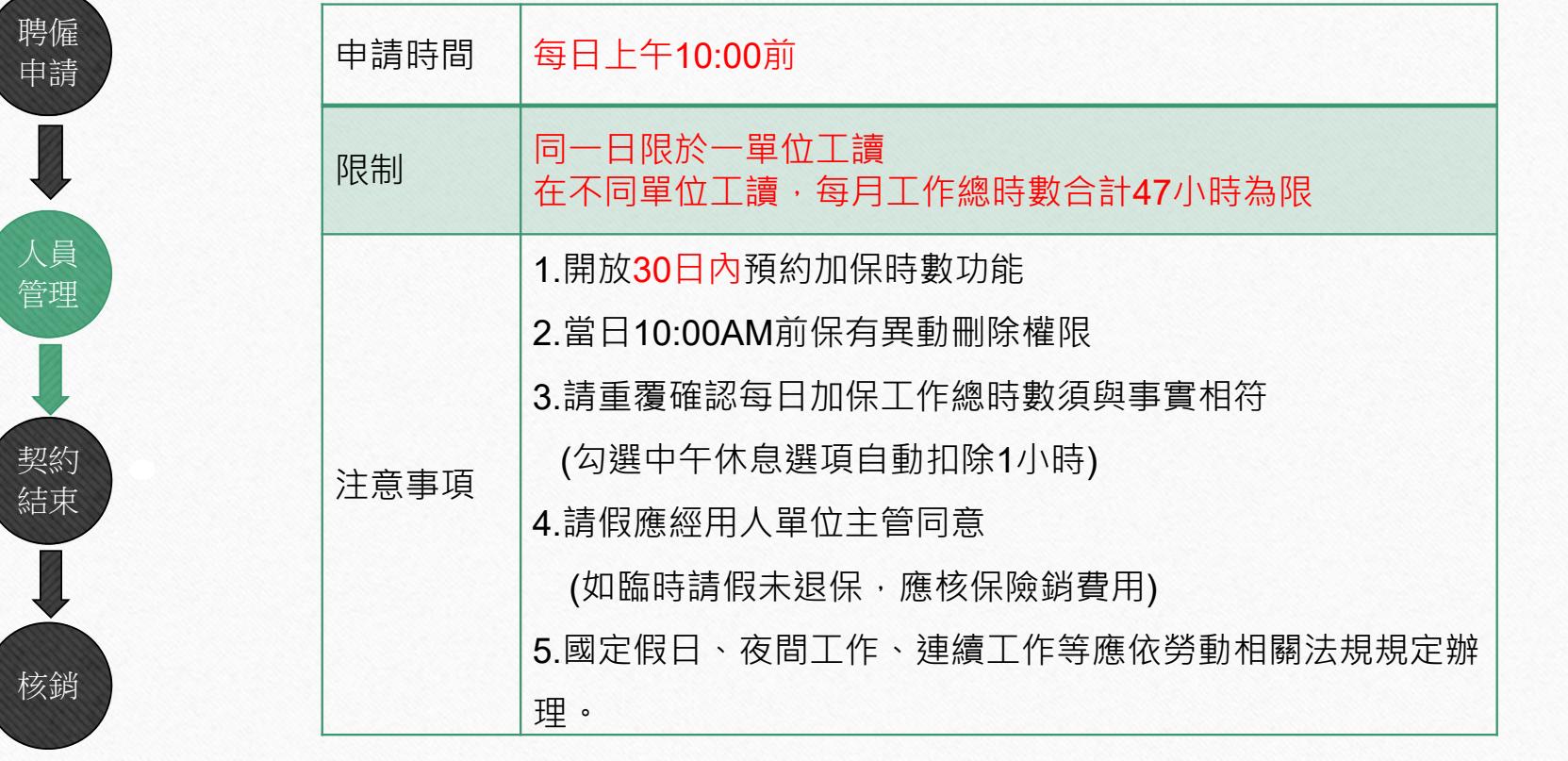

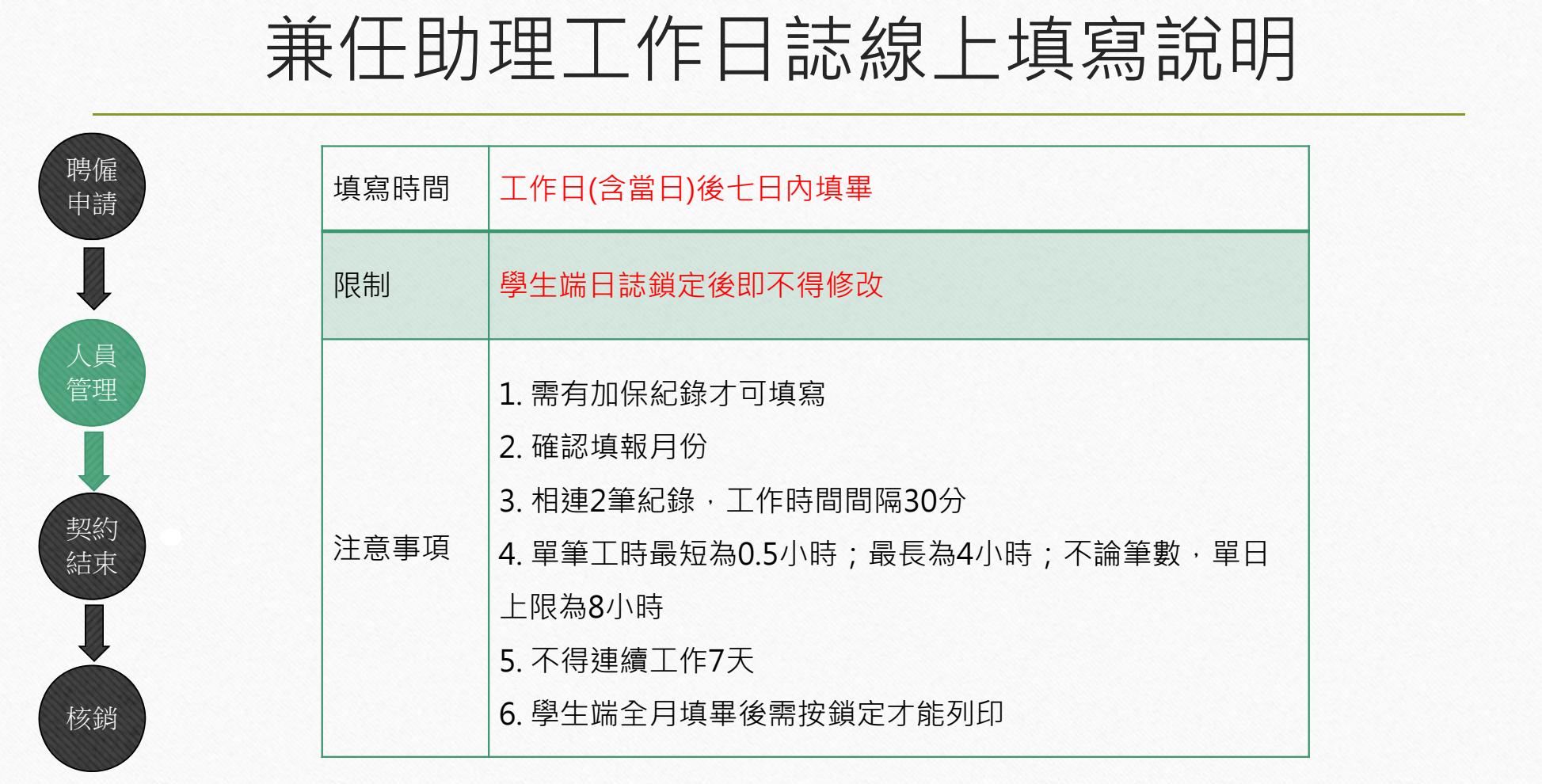

## 契約結束注意事項

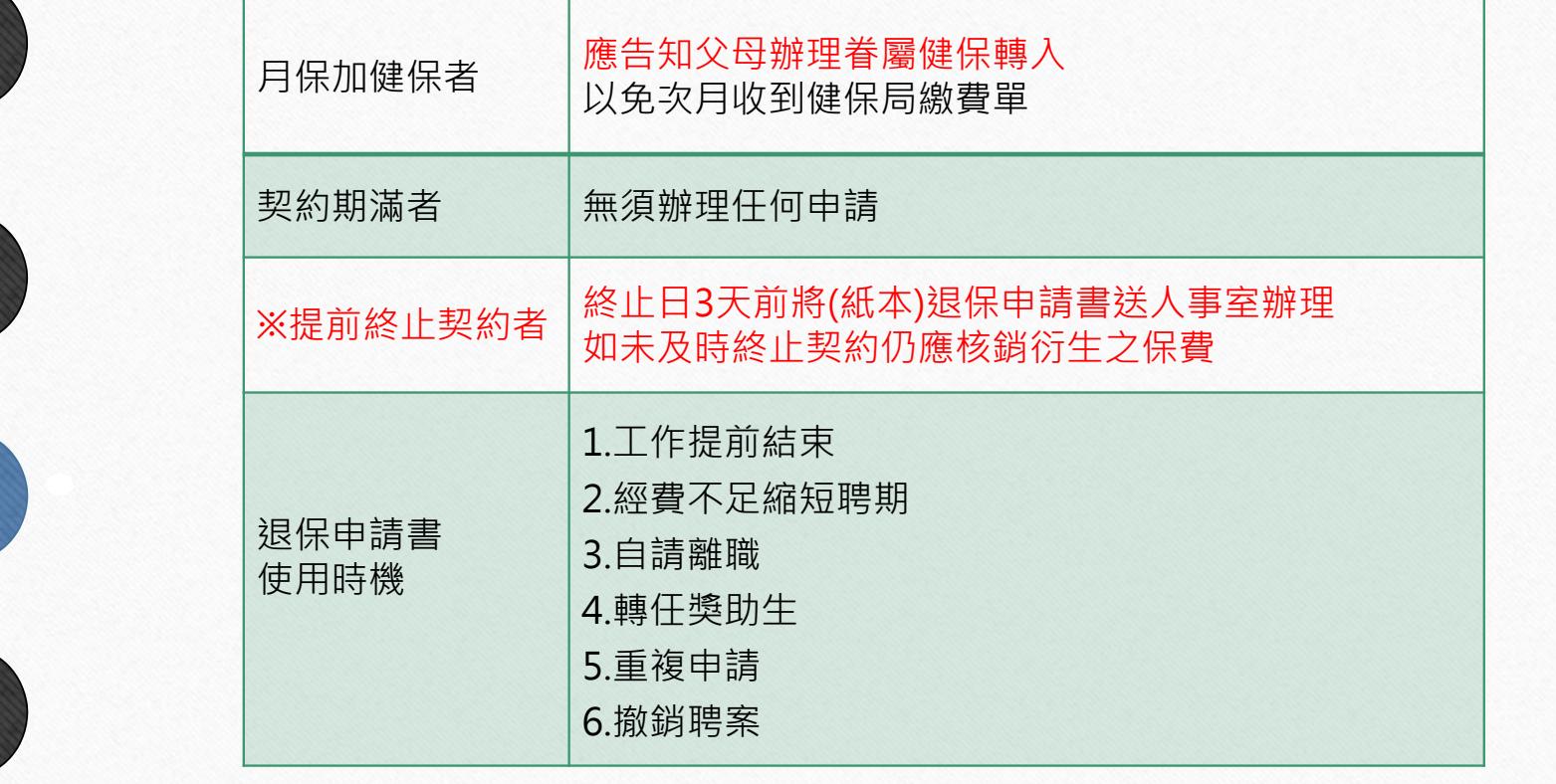

人員 管理

聘僱 申請

契約 結束

核銷

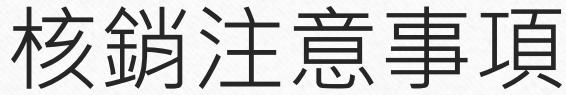

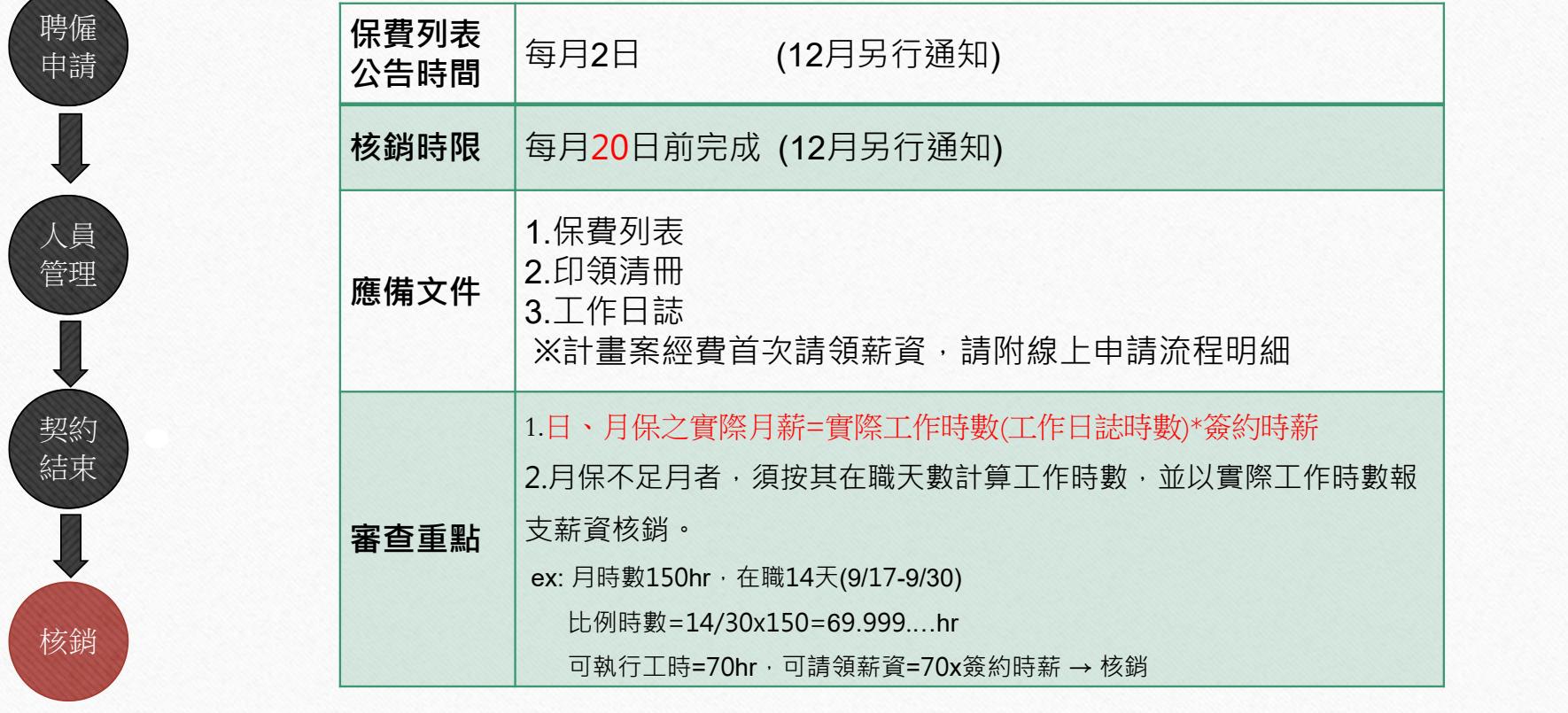

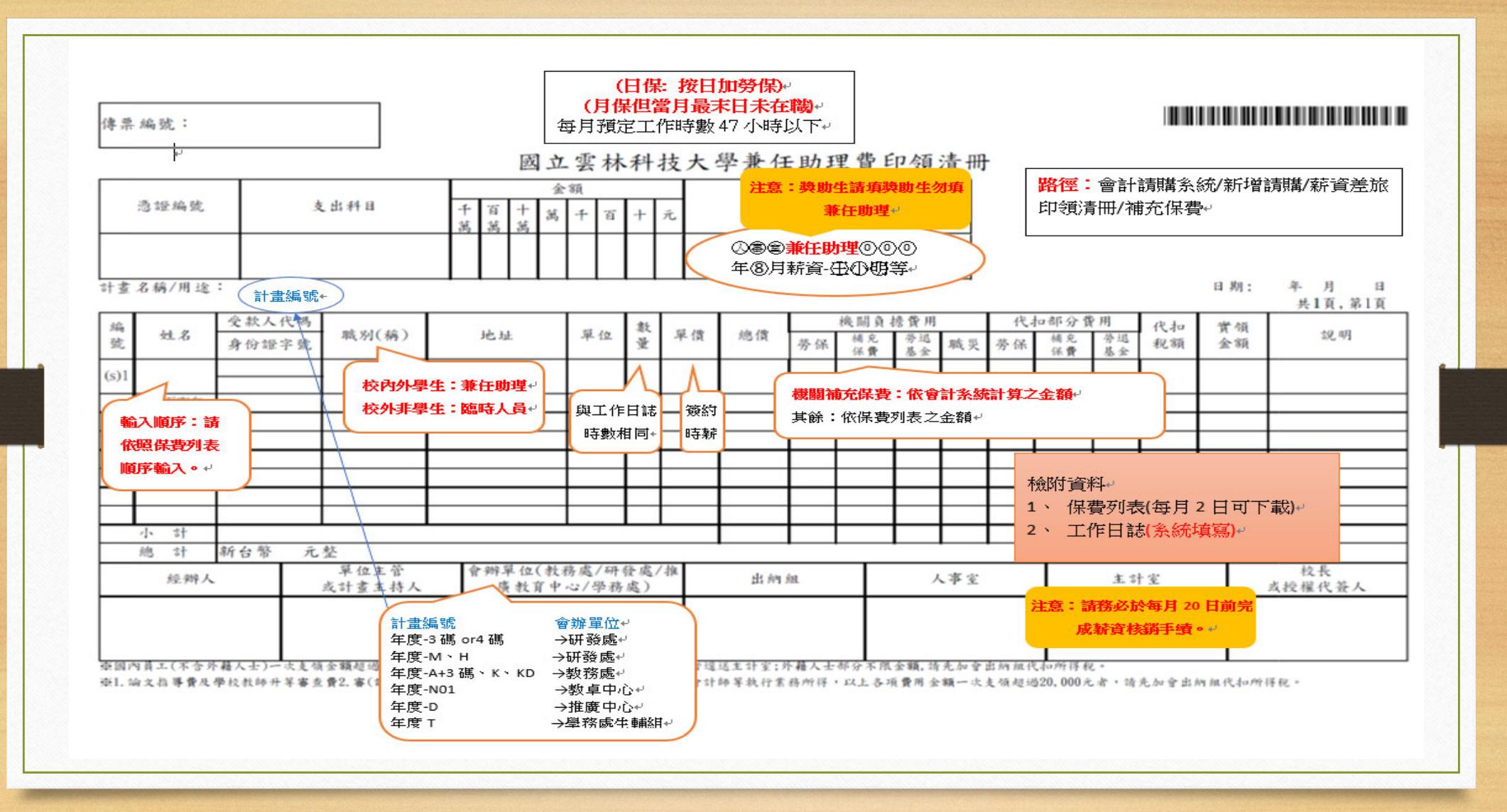

勞僱型兼任助理聘僱及保險注意事項

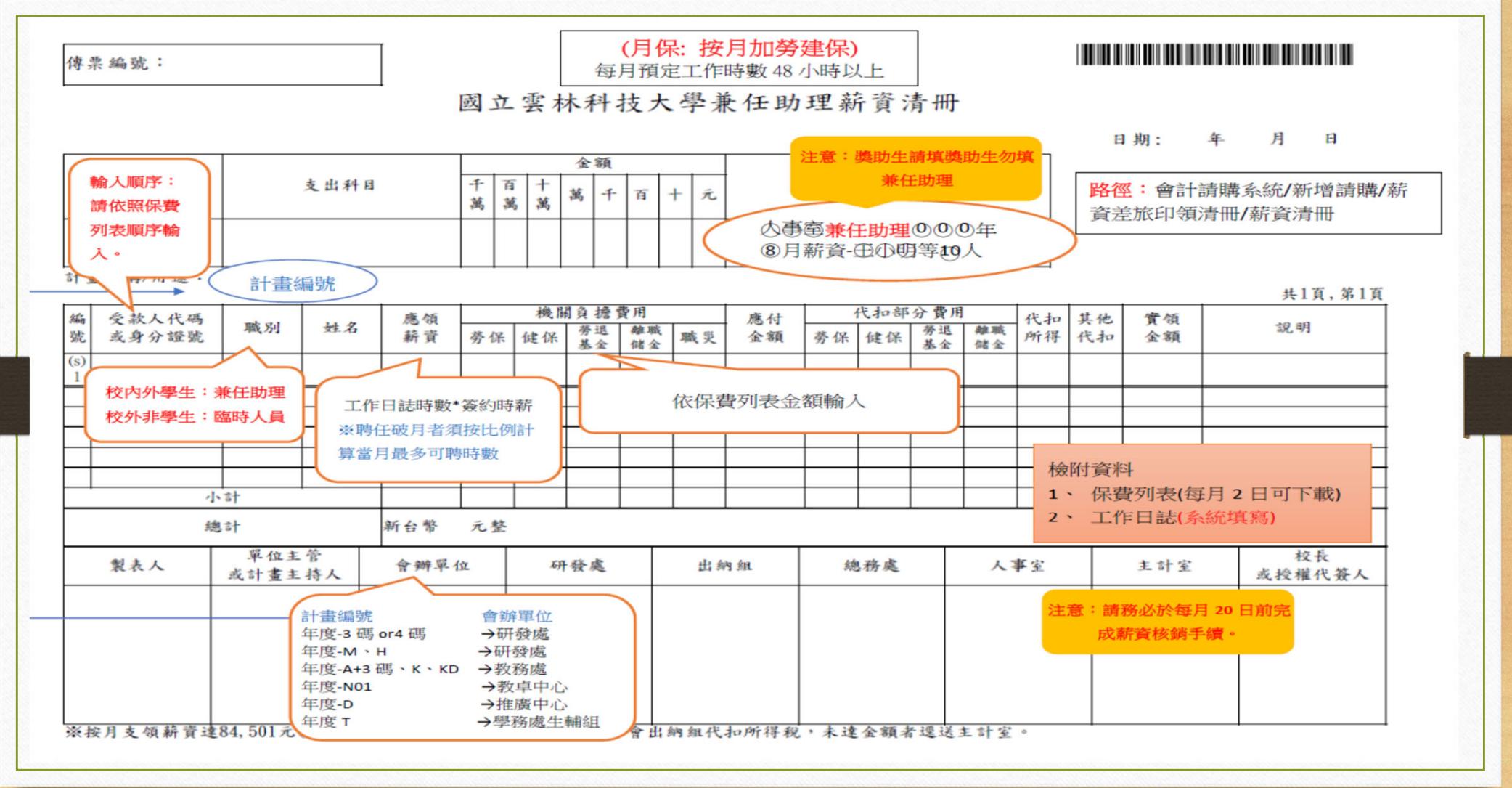

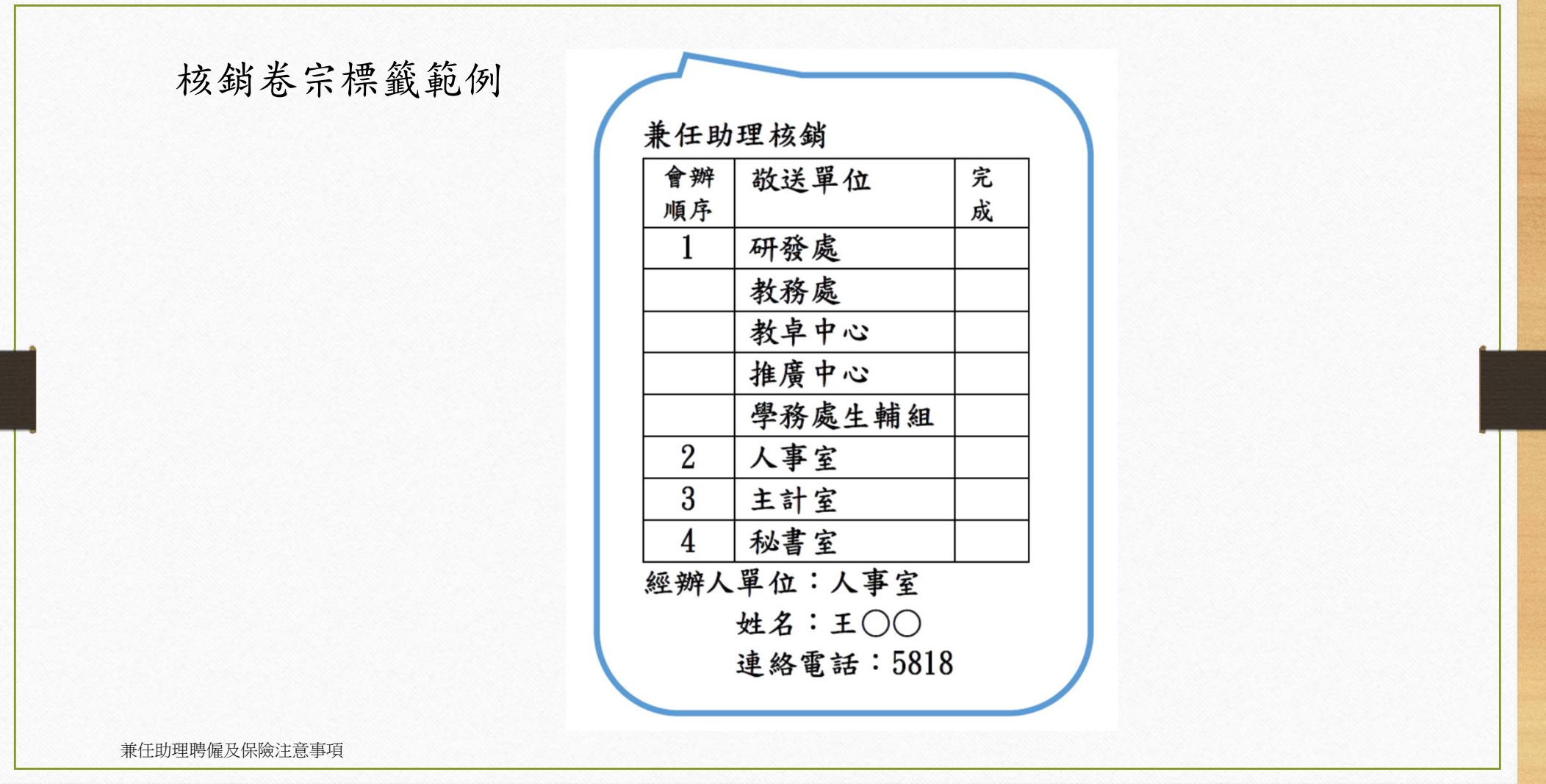

# 常見5大問題

#### **Q1.**系統無法正常使用?

使用IE瀏覽器會導致功能、頁面異常,請改用Chrome瀏覽器。

#### **Q2.**獎助生與兼任助理案件能否同時申請?

可以,但時間及經費來源不應衝突,以免產生型態認定問題。

#### **Q3.**「聘期」欄位時間最長可寫到多久?

原則上至多填至當年12月31日止,應注意符合所屬經費支用要點並考量寒暑假期間工作時數安排。 若為應屆畢業生,最晚可至離校日為止;若為新生,最早可從開學日起聘。

#### **Q4.**家裡已經有幫我加健保了,可以不要在學校加健保嗎?

不可以,家裡加健保屬於眷屬加保,而工作加保優於眷屬加保。

#### **Q5.**契約經費不足想更換經費如何辦理?

若契約已結束,請上簽變更經費再辦理核銷。

若契約尚未開始或是尚未結束,請中止目前契約並重新申請聘僱。

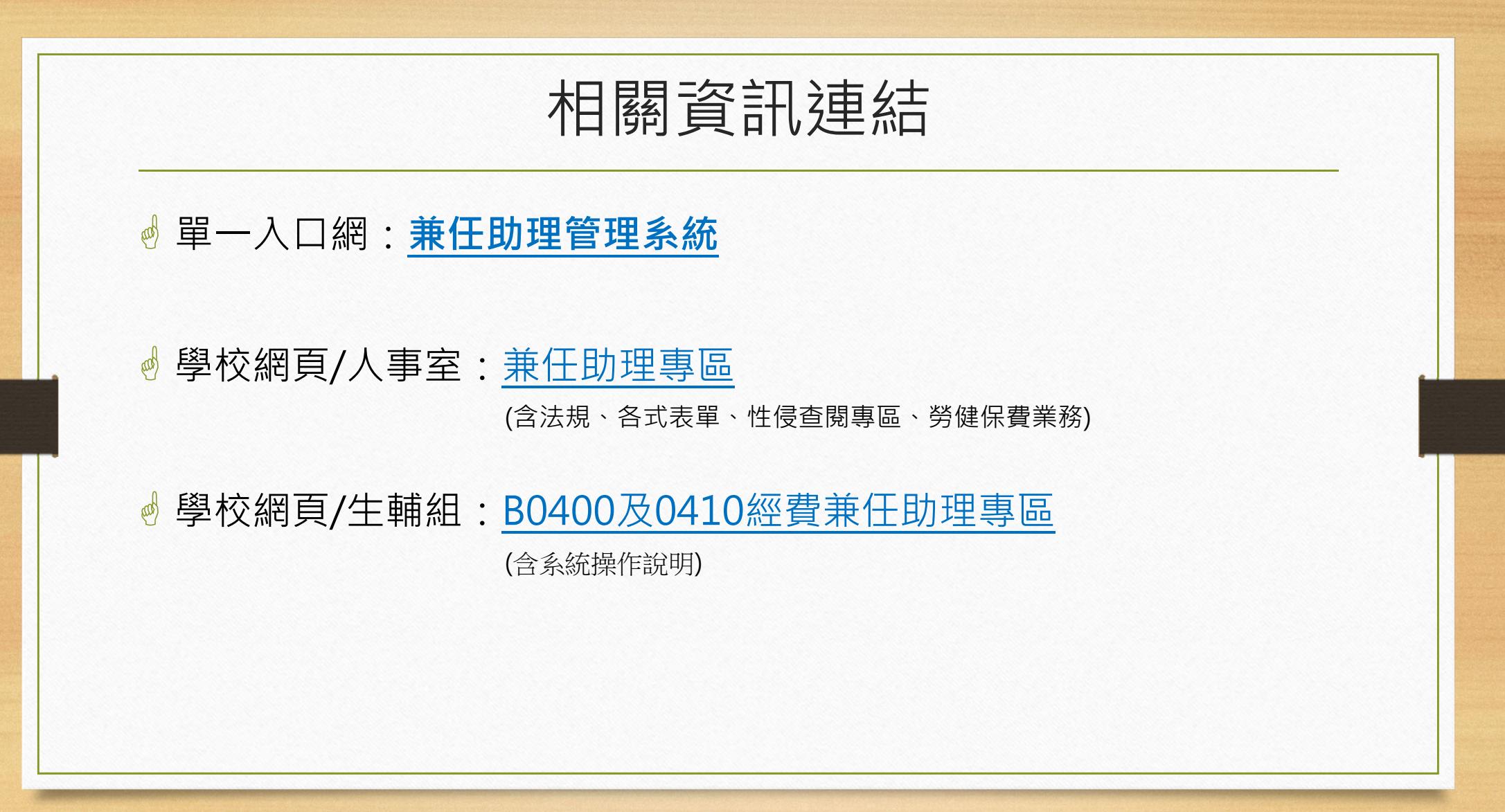